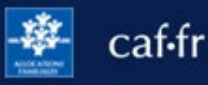

Ma famille s'agrandit, je retrouve un emploi, je déménage ou encore je change de banque… Pour déclarer un changement de situation, je me connecte à l'Espace Mon Compte !

## **Quels changements puis-je déclarer en ligne ?**

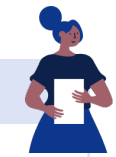

**Je peux déclarer en ligne tout changement de situation concernant :**

- **> Ma vie de couple :** mariage, pacs, concubinage, début de vie commune, divorce, séparation, …
- **> Ma vie familiale :** grossesse, naissance, adoption, départ ou retour d'un enfant, arrivée ou départ d'une personne dans mon foyer, …
- **> La vie de mon enfant :** scolarisation, apprentissage, reprise d'études, entrée dans la vie active, placement, …
- **> Mes coordonnées :** état-civil, adresse postale, adresse mail, numéro de téléphone, coordonnées bancaires ;
- **> Ma situation professionnelle** ou bien celle de mon conjoint.

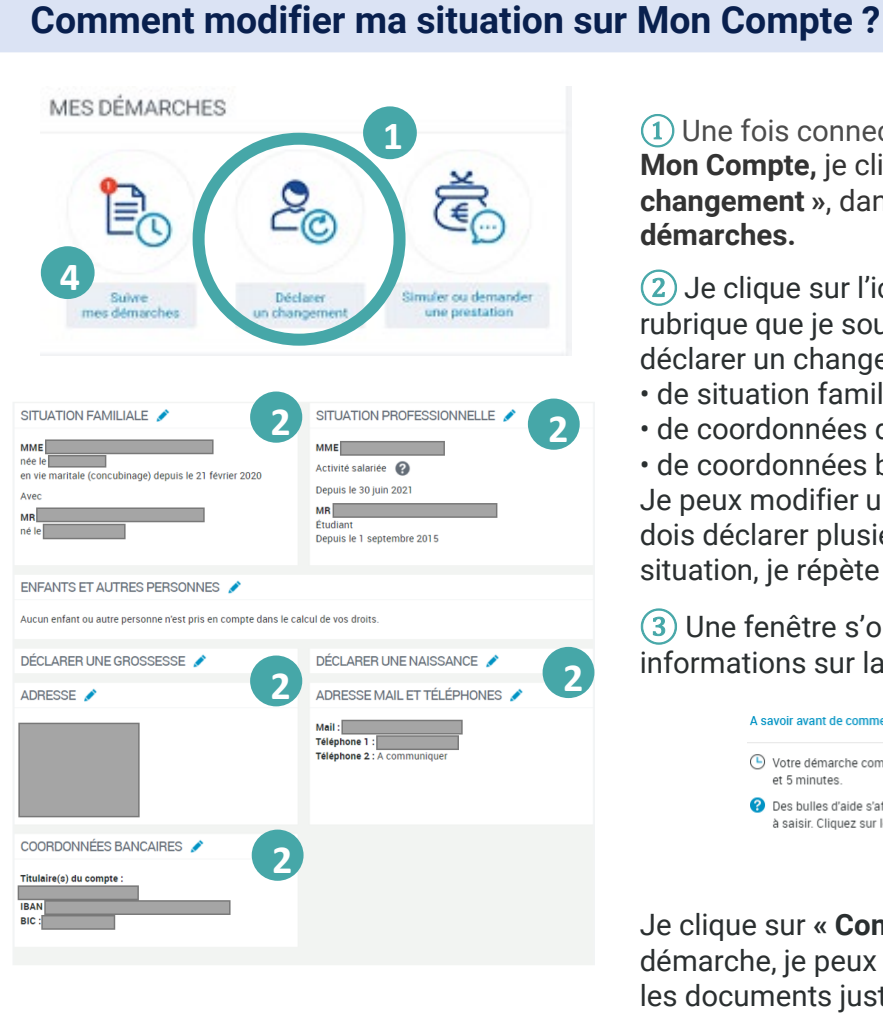

① Une fois connecté à l'Espace **Mon Compte,** je clique sur **« Déclarer un changement »**, dans la rubrique **Mes** 

- $(2)$  Je clique sur l'icône crayon  $\bullet$  de la rubrique que je souhaite modifier. Je peux déclarer un changement :
- de situation familiale ou professionnelle,
- de coordonnées de contact,
- de coordonnées bancaires.

Je peux modifier une rubrique à la fois. Si je dois déclarer plusieurs changements de situation, je répète cette étape plusieurs fois.

 $(3)$  Une fenêtre s'ouvre pour me donner des informations sur la démarche.

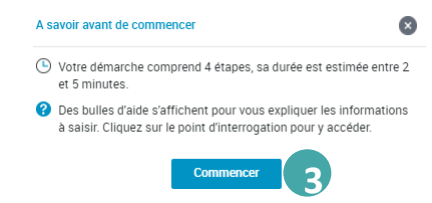

Je clique sur **« Commencer »**. À la fin de ma démarche, je peux transmettre les documents justificatifs directement.

④ Je peux retrouver mes démarches en cliquant sur **« Suivre mes démarches »**.